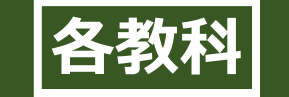

# **瞬時に意見を共有し効率化 お互いの受け取り方の違いを視覚的に示す**

G Suite for EducationのJamboardを使いました。一 つのファイルを共有し、大型モニターとつなげることで、児童の発 表の促進・瞬時に集約・視覚化することができます。 様々な人の意見を画像として確認できたり、これまで発表が 苦手な児童の意見を抽出したりできるので、話し合い活動の 幅が広がりました。

<u>reco</u>

ICT活用の

ポイント

まずは、Jamboardの機

しました。困ったことは、 最初は学級の児童との 共有の仕方がわからな かったので、Googleの トレーナーの方にアドバ

イスをもらいました。

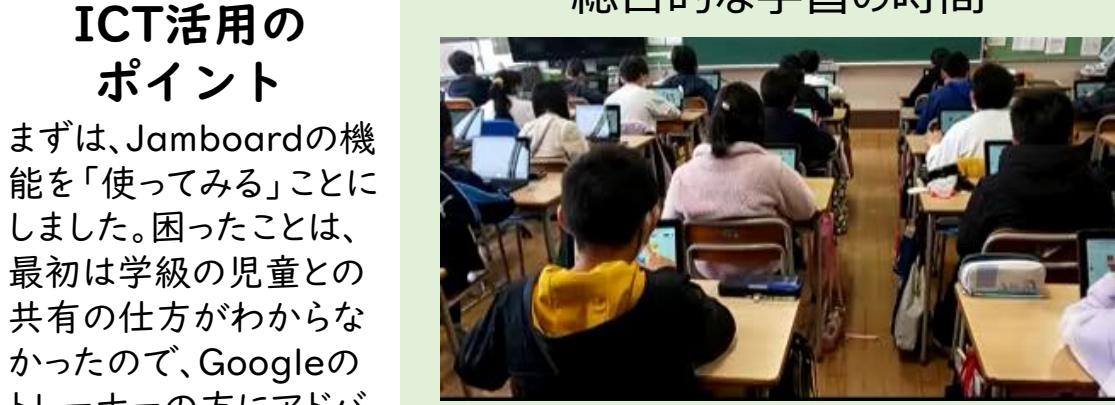

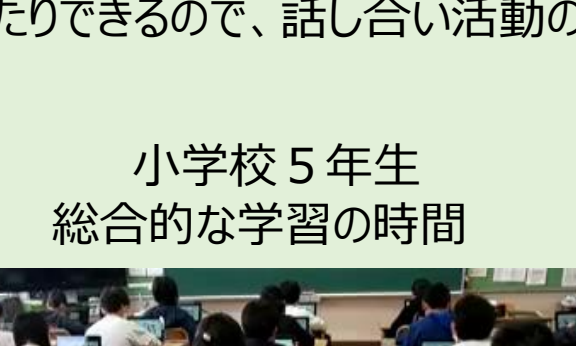

Jamboard活用授業風景

(動画:約10秒)

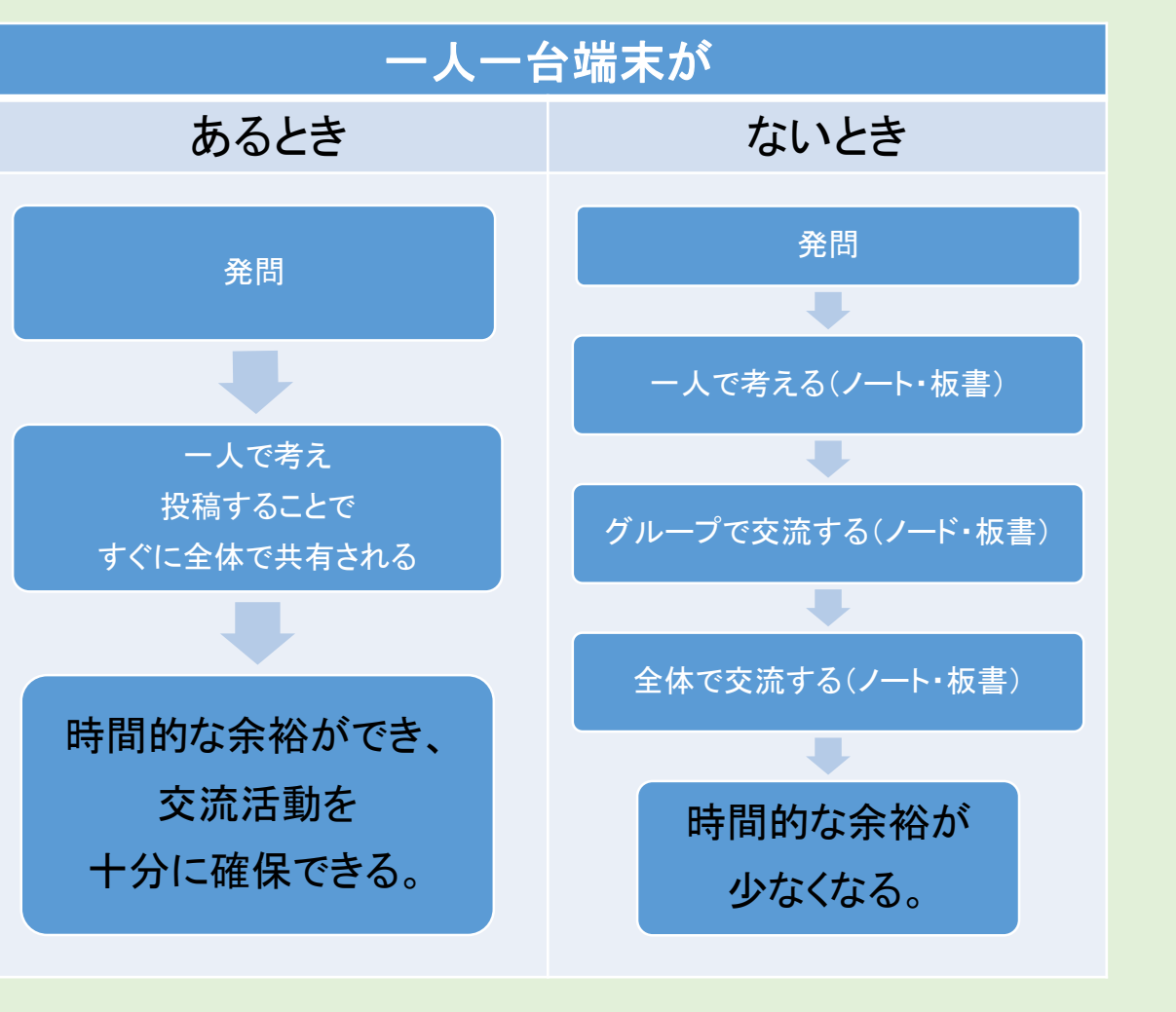

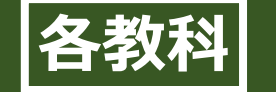

### **ICT特有の「共有機能」には、様々な可能性がある**

今回のJamboardとは、一言でいうと「共有できるホワイトボード」です。

ホワイトボードは、これまでもグループ発表の視覚化や意見交流で使われたり、分類化したいときに使ったりと、様々な場面で活 用できたツールでした。

Jamboardは一つのファイルにページを追加することも可能なので、ページごとに児童を割り振ることで、一人ひとりの考え方の違 いや、アプローチの違いなどを知ることもできます。

またインターネットとつなげることで、遠隔操作が可能になり、教室・学校の範囲を飛び越えて、全国・全世界の人々の意見を集 約し、瞬時に視覚化することも可能です。

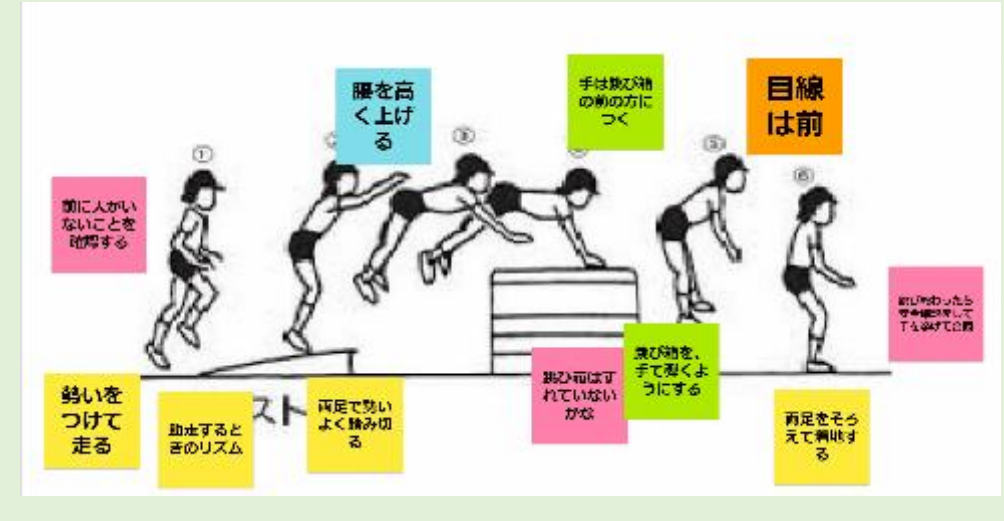

背景を学習カードにして、ポイントを記入し共有(体育) グラフを見て気づいたことを記入し共有(算数)

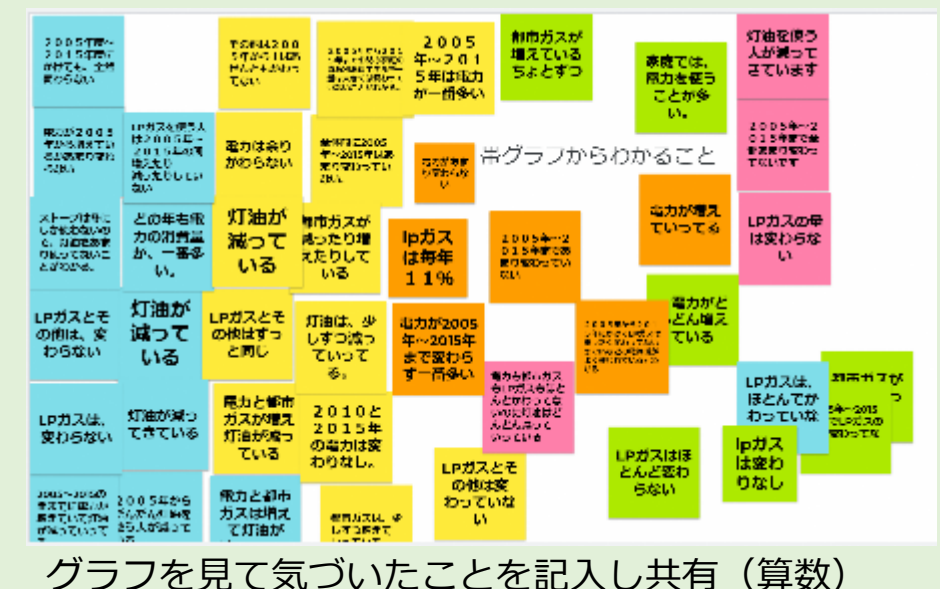

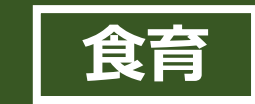

# **献立や配膳図の配信**

栄養教諭が,メニューや食材・マナーについてのスライドを作成し,毎日の給食時間に配信しています。 給食委員会の児童も作成に協力し,「栄養バランス」「食習慣」「社交性」「生命や自然の大切さ」「感謝」 「食文化」「地産地消」について知る一助となっています。 <小学校・給食時間>

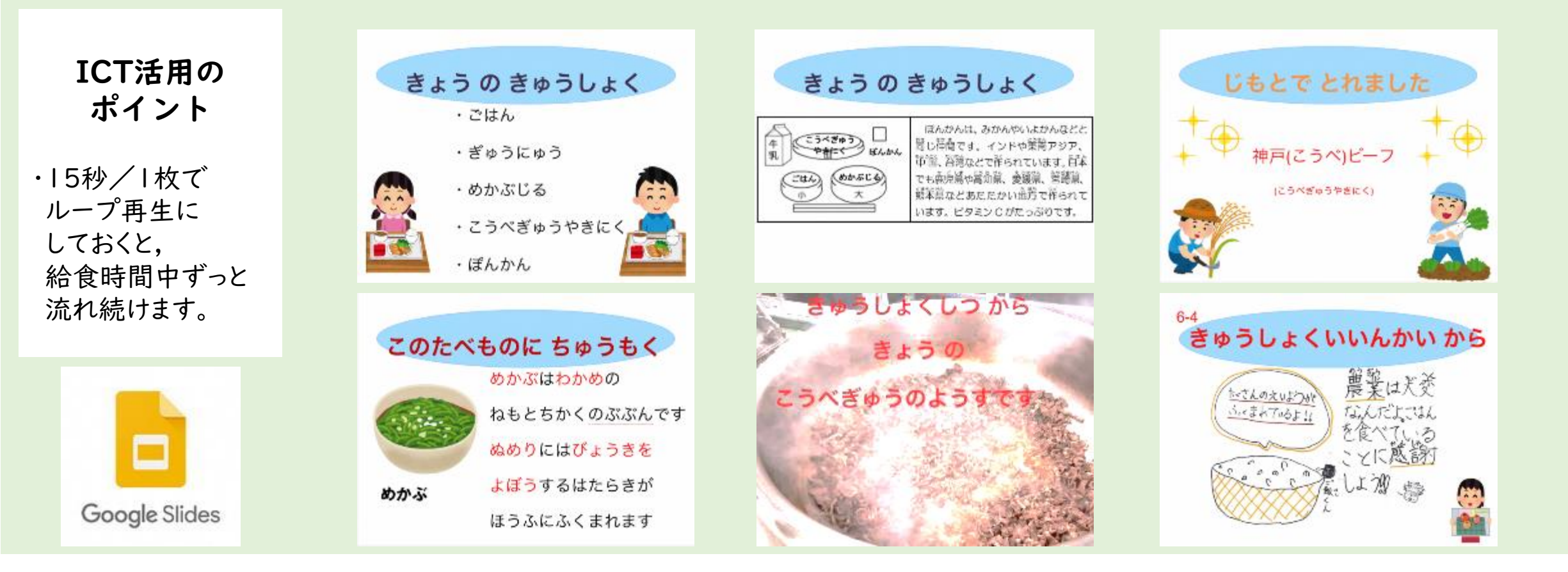

**小学校の指導におけるICTの活用 │プログラミング (算数) │ HYOGOスクールエバンジェリスト** 

**姫路市立広畑第二小学校 谷川 雅敏**

## **かいけつする ~集団解決の場面~**

#### 「たされる数」と「たす数」の下に半筆算が現れるように プログラミングし,その部分が表す数字について説明させます。 <小2・たし算とひき算の筆算>

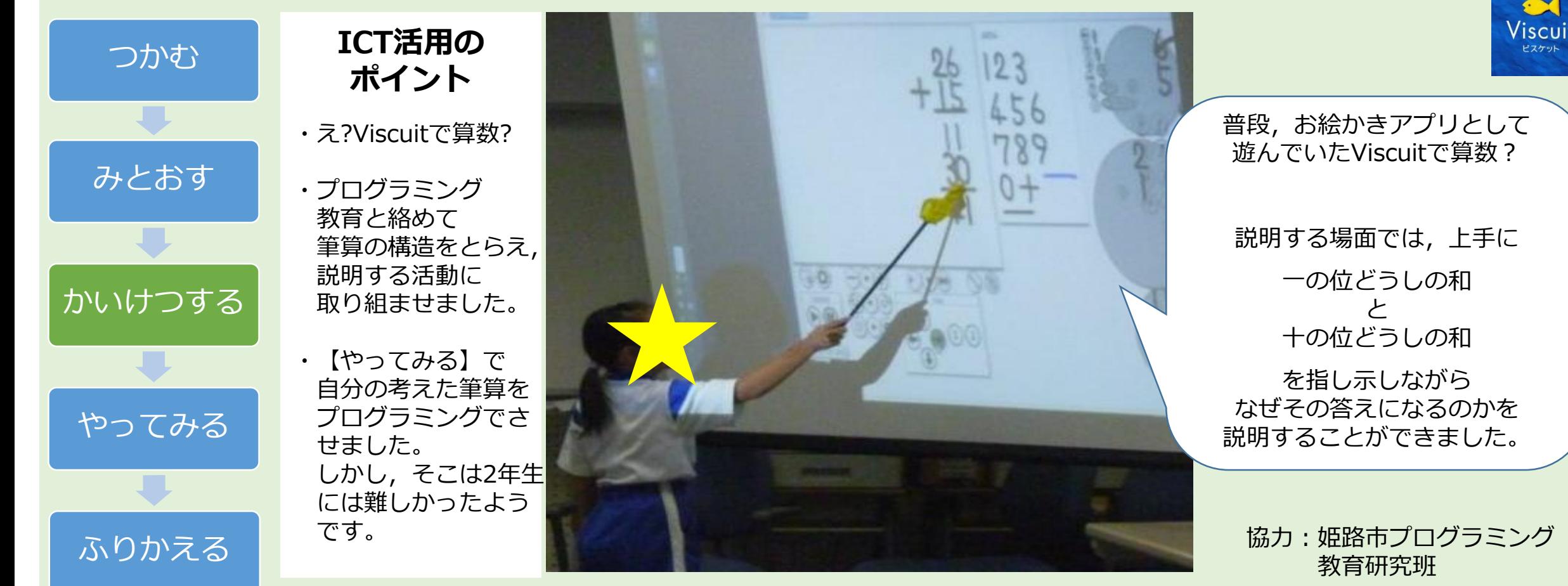

 $\frac{1}{2}$  **校の指導におけるICTの活用** |プログラミング (算数) | HYOGOスクールエバンジェリスト<br>
姫路市立広畑第二小学校 谷川 雅敏

# **やってみる ~集団解決で得たことを実践する場面~**

時速が表示されるようにプログラミングし, 走る友達の時速を計測させます。

**ICT活用の ポイント** ・え?自分の時速? ・プログラミング 教育と絡めて, 時速が表示される ようにScratchで プログラムを組み, 実際に友達の走る 速さをはかる活動に 取り組ませました。 つかむ みとおす かいけつする

やってみる

ふりかえる

![](_page_4_Picture_5.jpeg)

【3m】は教室内で, 教師の歩く速さ(秒速→分速→時速)をはかりました

(3m÷秒数)×60×60 の式が出たとき, 「あれ?先生の歩く時速はジェット機より速い??」 「いや,1000で割ってkmに直さないと!」 と,児童から声があがりました。

![](_page_4_Picture_8.jpeg)

【3m】を【10m】に変えて 場所も体育館へ移動。

実際に、友達の走る速さを

![](_page_4_Picture_11.jpeg)

![](_page_4_Picture_12.jpeg)

![](_page_4_Picture_13.jpeg)

計測する活動に取り組みました。 | 協力:姫路市プログラミング 教育研究班

 $\frac{1}{2}$  **校の指導におけるICTの活用** | プログラミング (算数) | HYOGOスクールエバンジェリスト<br>猪名川町立大島小学校 光岡 智史

### **プログラミング学習と組み合わせて関心を高め、理解を深める**

プログラミング学習用ソフトScratchを使って、正多角 形の作図をする学習をしました。

意図した動きを実現するためには、既習内容を用いて 深く考えることや、プログラム上でのトライアンドエラーが必 要になります。普段作図を苦手としている児童が、「図 形は苦手だけど、プログラミングで楽しく考えられた」と感 想を述べていました。 <第5学年 円と正多角形>

### ICT活用の ポイント

児童は一人一台のタブ レットを操作し、教師は 教師用タブレットで児童 画面を確認できるように しました。学習活動ソフ トウェアスカイメニューを 使用しています。電子黒 板などの提示機に児童 の画面を投影することも できます。

![](_page_5_Picture_7.jpeg)

プログラミング学習用ソフト **Scratch** 

![](_page_5_Picture_9.jpeg)

![](_page_5_Picture_10.jpeg)

**学習活動ソフトウェアスカイメニューも活用** スクラッチのやり方を自分でも調べられるよ う、スカイメニューのアプリ発表ノートを用いて やり方を配布しました。

 $\frac{1}{2}$  **校の指導におけるICTの活用** |プログラミング (算数) | HYOGOスクールエバンジェリスト

### **様々な事例を検証することにより、理解を深める**

正5/2角形の作図に取り組んだ。手書きで作図するにはかな り困難であるが、Scratchでは簡単に作図できるので、プログ ラミングの良さに気づかせるとことができる。また、プログラミ ングを用いれば、5/2以外の分数でも簡単に試すことができる ので、頂点の数は整数でなくてもよいということに気づきが生 まれ、「整数でも分数でもない数ならどうなるのか?」というよ うな新たな課題発見への期待もできる。

ICT活用の ポイント

Scratchを使用する場 合、作図には直接関係 しないが、スムーズにプ ログラミングをするため に必要なコードがある。 その部分は、あらかじめ 示しておくとよい。(右図 参照)

### 6年算数 正5/2角形の作図

![](_page_6_Picture_7.jpeg)

実際の作図の様子

![](_page_6_Figure_9.jpeg)

このコードの上半分は、大きく提示して真似をさせるか、事前に保存してお いたものを配布するとよい。また、事前に定規とコンパスによる作図を体験 させておくと、よりプログラミングの良さを実感しやすい。

 $\frac{1}{2}$  **校の指導におけるICTの活用** | プログラミング (算数) | HYOGOスクールエバンジェリスト

## **それぞれのコードの意味について**

![](_page_7_Picture_204.jpeg)

## **事前学習と留意点**

### **正5/2角形の作図をプログラミングで行う前の事前学習(計2時間)**

### **①正n角形の作図(nが自然数の場合)**

Scratchで正多角形の作図を行う際には、外角を入力する必要がある ため、 nが分数の場合を扱う前に、まず、自然数の場合でプログラミン グになれておくことが大切である。プログラミングのコードは、正5/2角 形と同様である。

![](_page_8_Picture_6.jpeg)

一般的に正多角形の作図は、中心角を等分しても作図するこ とができるが、プログラミングでの作図は、内角を求めて作図 する方法と同じである。そのため、プログラミングで作図させ る場合には、内角を用いて作図する方法に触れておくとよい。

### **②定規とコンパスによる正5/2角形の作図**

nが自然数の時と同様に、内角を求める方法や中心角を等分する方法 で作図することができる。

※内角(36°)を用いる場合

![](_page_8_Picture_11.jpeg)

・途中で交わっても続ける

・最後に引いた線が真横になるように紙を回転させる

※中心角(144°)を用いる場合

![](_page_8_Figure_15.jpeg)

![](_page_9_Picture_0.jpeg)

# **プログラミング学習**

<小4・未来の生活について考えよう> 自分たちの暮らしとプログラミングとの関係を考え,プログラミングを体験しながらそのよさや 課題に気付き,現在や将来の自分の生活や生き方とつなげて考えることができるようにすることが 必要です。

### **ICT活用の ポイント**

・児童は,第1次で IoTやSociety5.0に ついて学びを深め, 第2次で プログラミングに 挑戦しました。

#### ・画面内の キャラクターではなく, 実物(ロボット)が プログラミングした 通り動くことに, 興味津々の様子でした。

![](_page_9_Picture_7.jpeg)

児童のつくったプログラムどおりにロボホンが

歩く様子(動画:50秒)

E

![](_page_9_Figure_8.jpeg)

**協力:姫路市プログラミング 教育研究班**

# **場所や校種の垣根を超えた異年齢間の協働的な問題解決力を育成する**

プログラミングの基礎・基本を習得する場面で、一斉授業 形式で児童全員に知識や技能を定着させることはかんたん ではありません。そこで、Web会議ツールを用いて児童一人 に対し、高校生一人をサポーター役としてペアプログラミングを 行うことで、知識や技能の定着を図りながら、相互に協働的 な問題解決力を育成することを目指します。

(小学校 第4学年 総合的な学習の時間)

ICT活用の ポイント

入念に接続テストを行う ことで情報機器に関す るトラブルに対応できる ようにする。できれば、不 具合が発生した時の バックアップを用意して おく。

![](_page_10_Picture_8.jpeg)

通話しながらプログラミングする様子

### <プログラミングの基礎・基本の習得> インディングのアプログラミングの概要:Zoomを利用した場合>

- ① ミーティングルームに児童・生徒を招待する。
- ② ブレイクアウトルーム機能 (少人数に分かれて話し合いが できる機能)で高校生と小学生をペアリングする。
- ③ 小学生側のプログラミングツール(Scratch等)を画面共 有して、高校生側からも見えるようにする。
- ④ 共有された画面を見ながら、小学生は高校生にアドバイス してもらったり、相談したりしながらプログラミングを行う。

![](_page_10_Picture_15.jpeg)

![](_page_10_Picture_16.jpeg)

# **場所や校種の垣根を超えた異年齢間の協働的な問題解決力を育成する**

# <遠隔ペアプログラミングの詳細な手順:Zoomを利用した場合>

- ① ミーティングルームに児童・生徒を招待する
	- **Zoomのアカウントを取得し、サインインする(ホスト機はWindowsかMac限定)**
	- b. 「ミーティングをスケジュールする」でミーティングを予約する
	- c. ミーティングID、パスワードを相手校に伝える
	- d. 授業開始時にID、パスワードを児童・生徒に入力させミーティングルームに入れる (招待リンクであれば、入力を省略することが可能)
	- e. 小学生と高校生を区別できるように名前を変更させる
	- f. マイクとビデオはオフにする(ハウリング防止、通信速度確保のため、設定ではじめか らオフにするが可能)
- (2) ブレイクアウトルーム機能(少人数に分かれて話し合い ができる機能)で高校生と小学生をペアリングする
- a. 「詳細」ボタン→「ブレイクアウトルーム」をクリックする(ZoomのHPから設定でブレイク アウトルームを有効にしておく必要あり)
- b. 「手動振り分け」を選択し、ルームの数を指定する
- c. 小学生と高校生がペアになるように各ルームに振り分けていく(時間がかかるので、で きれば事前にミーティングルームに入室させ振り分ける方が望ましい)
- d. 全体的な説明を行った後、ブレイクアウトルームを開始する(ブレイクアウトルームを開 始すると、全体への声かけはできなくなるので、ブレイクアウトルーム開始後は、全体に 対するチャットで指示を出す)
- e. 画面共有の「^」をクリックし、「複数の参加者が同時に共有可能」にチェックを入れる
- ③ 小学生側のプログラミングツール(Scratch等)を画面共有し て、高校生側からも見えるようにする
	- a. 簡単な自己紹介を行う
	- b. 小学生側が「共有」をクリックし、デスクトップ画面を共有する(iPadの場合は、「共有」 →「画面」→「ブロードキャストを開始」とタッチ。マイクをオンにするのを忘れずに)
	- c. スクラッチを起動し、編集画面を表示する(高校生側に見えているか確認する)
- ④ 共有された画面を見ながら、小学生は高校生にアドバイスして もらったり、相談したりしながらプログラミングを行う
	- a. 通話しながらプログラミングを進める(ビデオをオンにするかどうかは、通信環境や個人情 報保護の観点を考慮して総合的に判断する)

### <留意点>

- イヤホンマイクは必須。
- 小学生、高校生が個人のメールアドレスを持っていれば、事前にブレイクアウトルームの振り 分けが可能。
- 原則、1対1が望ましいが人数が合わない場合の方が多いので、高校生側が多い場合は小 学生一人に対して高校生二人も可能。ただし、小学生の方が多い場合は、画面共有が一 度に一人しかできないことを留意する。
- トラブル対応のため、できれば、教員は複数いた方が望ましい(ホスト役、トラブル対応役)。
- 個人情報保護やネットでのモラルに関して事前に学習しておくことが望ましい。

![](_page_12_Picture_0.jpeg)

# **アンプラグドでシーケンスを学習しよう**

低学年のプログラミング学習の第一歩として、アンプラグド (タブレットを使わない)でシーケンス (順次処 理)の概念を学びました。題材は、朝の準備と給食の準備の仕方で、それぞれの行動の順序をフローチャート にしながら話し合いました。

#### きゅうしょくの じゅんびを Postageonal 22-あさの じゅんびをじょうずに しよう じょうずに しよう きょうしつに入る ①「きょうしつに入る」がスター ランドセルを トで「あさのかい」をゴールと すること。 しゅくだいを出す ②上から順番に繋げていくこと。 \$401.203.202 ③つけ加えたい行動はホワイト ランドセルの なかみを出す ボードに書き込むこと。 ロッカーに入れる  $1888844$ (動画:約20秒)上記3点を全体で確認してか れんらくちょうをかく 「条件分岐」のカードを用意し、自分が給食当番の時と、そうでない らグループごとに話し合いまし 水やり 時とで準備が変わるフローチャートの作成にチャレンジしました。教 た。子どもたちは、相談しながら 師から「条件分岐」の使い方を伝えたが、難しいようだったので、上 効率の良い順番に並べ替え、 「手あらい あさの学しゅう 手に作っている児童のフローチャートを黒板に提示し、参考にして作 他のグループに考えを伝えまし 成させました。あらかじめカードを繋げる線を台紙に印刷しておくな た。 あさのかい どの工夫が必要だと感じました。